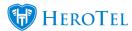

## **Mikrotik Necessities**

The following are settings that are needed and or should be enabled on your Mikrotik Router. The following does not need to be completed in any specific order.

## 1. Enable Radius Logging on the Mikrotik

The benefits of this is that when an issue does appear, yourself and the HeroTill team will be able to track and identify the issue faster and be able to assist.

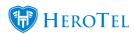

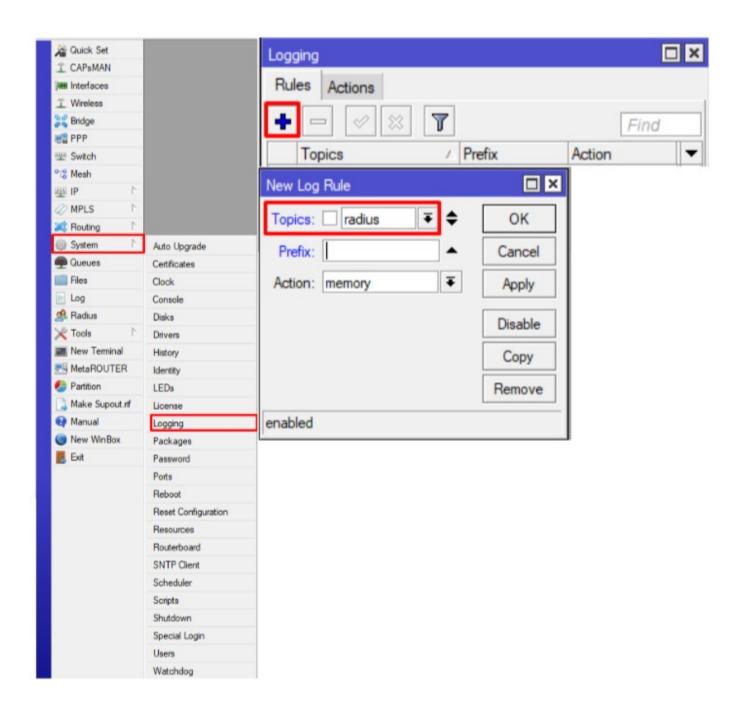

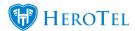

# 2. IP Services are active and enabled correctly

Make sure all needed IP services are active and enabled correctly. Below is a list of items that needs to be set to active.

**API** This is for HeroTill to connect.

API-SSL This is for HeroTill to connect.

This is for HeroTill to connect and pull backups/configs. (HeroTill will auto detect **FTP** 

the port)

SSH Access

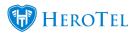

#### Winbox Access

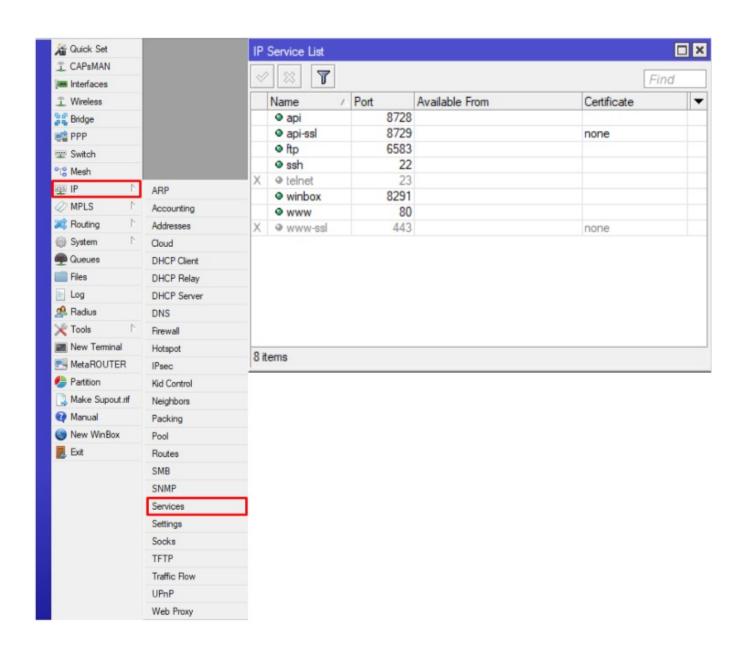

#### 3. Enabled SNMP:

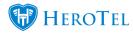

Please ensure that you SNMP is enabled. Simple Network Management Protocol (SNMP) is a popular protocol for network management. It is used for collecting information from and configuring, network devices, such as servers, printers, hubs, switches, and routers on an Internet Protocol (IP) network.

HeroTill uses this to gain information about the device.

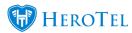

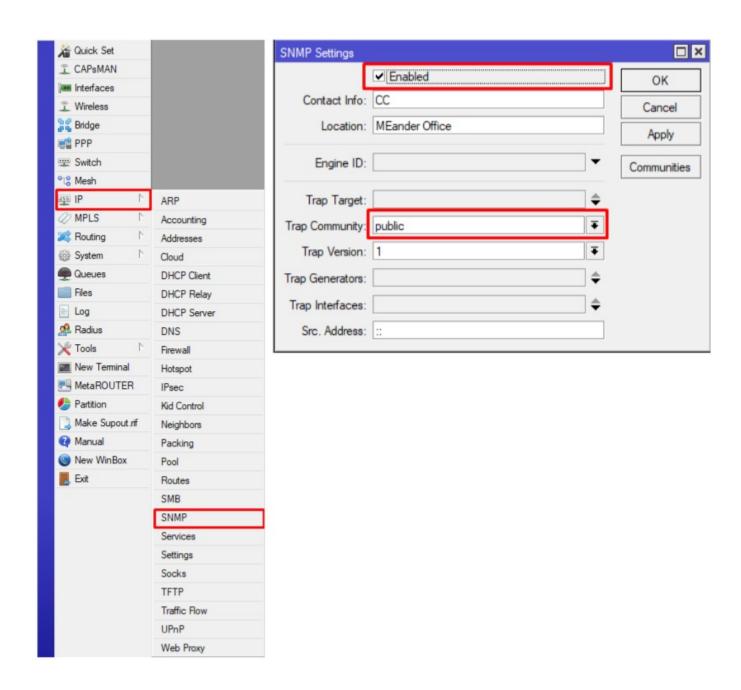

# 4. Radius settings and Timeouts

Please ensure the correct ports are allowed and that the timeouts are set for Radius for Login. You will need to enable the following

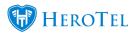

- PPP
- Login

#### Please set the following accordingly:

• Authentication port: 1812

• Accounting port: 1813

• Time-out: 3000 ms

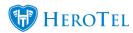

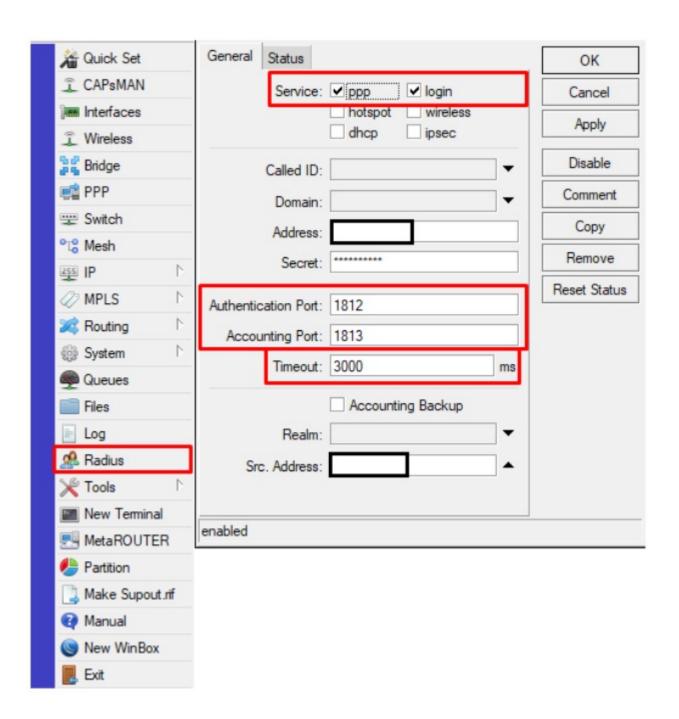

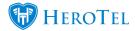

# 5. PPP Accounting Settings:

Please ensure that the PPP accounting is set to use " $\mathbf{Accounting}$ " and the  $\mathbf{Interval}$  set to 00:05:00 as this allows the account updates to take place correctly.

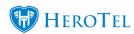

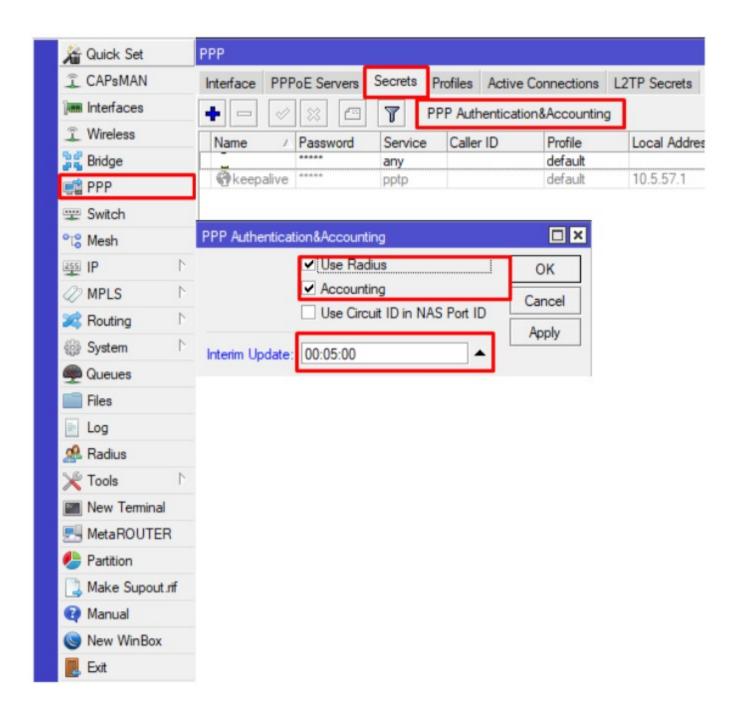

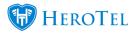

#### 6. On HeroTill:

Apart from The Mikrotik please have a look and adjust the following settings accordingly to what you prefer in relation to Stale Session timeout removal and Interim Update.

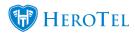

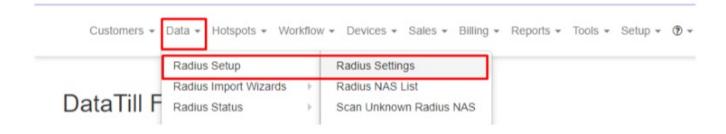

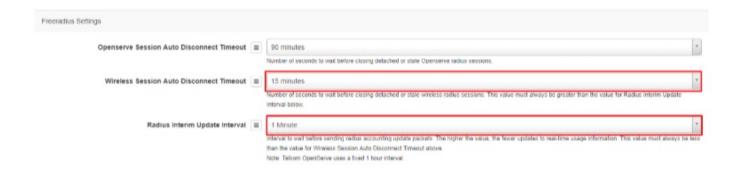